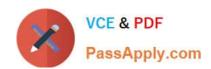

## PL-100<sup>Q&As</sup>

Microsoft Power Platform App Maker

## Pass Microsoft PL-100 Exam with 100% Guarantee

Free Download Real Questions & Answers PDF and VCE file from:

https://www.passapply.com/pl-100.html

100% Passing Guarantee 100% Money Back Assurance

Following Questions and Answers are all new published by Microsoft
Official Exam Center

- Instant Download After Purchase
- 100% Money Back Guarantee
- 365 Days Free Update
- 800,000+ Satisfied Customers

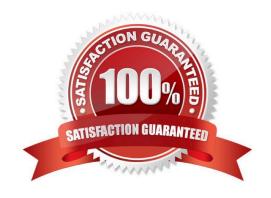

#### **QUESTION 1**

Your company makes use of Microsoft 365, Microsoft Azure, and Power Platform for app development. Your company has a sister company that has the same Microsoft SharePoint and Azure configurations, but have their own tenant.

You have been tasked with building a mobile app that must also be made available to the sister company. The sister company, however, must be prevented from making changes to any of the app components.

Which of the following actions should you take?

- A. Navigate to the managed properties page, and set the value of the Allow customizations option to true.
- B. Navigate to the managed properties page, and set the value of the Allow customizations option to false.
- C. Export the app as a managed solution.
- D. Export the app as an unmanaged solution.

Correct Answer: BC

A managed solution is a finalized solution that can be distributed and installed. They are created by exporting an unmanaged solution by setting restrictions to prevent any further customizations. The whole point of Managed is locking down the Component states so they cannot be edited. Deleting the Managed Solution will remove all its customisations as well as data contained. Managed Solutions become read only once deployed so they cannot be manipulated.

Reference: https://docs.microsoft.com/en-us/power-platform/alm/managed-properties-alm

#### **QUESTION 2**

You have been tasked with building a canvas app that allows users to track to track time on mobile devices.

You should add a Sign-in screen, a screen to record the user\\'s time entries for the week, and a screen to amend the user\\'s recent time records.

Users will be issued ID cards that includes the user\\'s name and a recent picture, as well as a QR code that will include the user\\'s employee number.

You want to make sure that the app shows the user\\'s photo upon scanning their ID cards.

You add an Add picture control to the app.

Does the action achieve your objective?

A. Yes, it does

B. No, it does not

Correct Answer: B

Reference: https://docs.microsoft.com/en-us/powerapps/maker/canvas-apps/reference-properties

## VCE & PDF PassApply.com

#### https://www.passapply.com/pl-100.html

2024 Latest passapply PL-100 PDF and VCE dumps Download

#### **QUESTION 3**

You add a Power Automate flow to a solution. The flow connects to a Microsoft Dataverse environment.

You attempt to import the solution into another environment. The process fails due to a missing dependency.

You need to resolve the issue.

What should you use?

- A. Custom connector
- B. Environment variable
- C. Connection reference
- D. Record reference

Correct Answer: C

There are many other reasons why you could get this error. But, in this case, it\\'s about missing Connection References from the Source Solution. There are some Flow\\'s Connection References that are not yet added to the Solution when it was exported out.

Reference: https://d365demystified.com/2020/10/14/there-are-missing-dependencies-install-the-following-solutions-before-installing-this-one-active-connection-references-missing-in-power-platform-solution/

#### **QUESTION 4**

You need to create a flow for moving data from the Sales Log to the Job Setup entity. Which type of flow should you use?

- A. a scheduled flow for the Job Setup entity
- B. an instant (button) flow for the Sales Log
- C. a business process flow for the Job Setup entity
- D. an automated flow for the Sales Log

Correct Answer: D

Scenario: Automatically perform the following actions immediately when a sale is won:

1.

Generate a sequential job number.

2.

Copy key sales information to the Job Setup entity used by manufacturing.

#### **QUESTION 5**

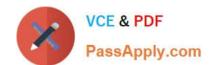

You have created a model-driven app that will be used to manage events planned by your firm.

You have set the ownership type of the Events entity to User or team.

Members of the Advertising team have been allocated the AdvertisingTeam security role, with all privileges set to User access. Advertising team members are the only personnel that should be allowed to create or edit event records.

Because all personnel should have the ability to look at event records, you create another security role named OtherPersonnel.

Which of the following is the access level you should set for the Create and Write permission for the AdvertisingTeam security role?

- A. None Selected
- B. User
- C. Business Unit
- D. Parent: Child Business Units
- E. Organization

Correct Answer: A

Reference: https://docs.microsoft.com/en-us/power-platform/admin/wp-security-cds

#### **QUESTION 6**

#### HOTSPOT

You need to implement the student attendance requirements.

What should you use? To answer, select the appropriate options in the answer area.

NOTE: Each correct selection is worth one point.

Hot Area:

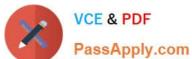

## Requirement Component

Cooking class ownership

User owned by students
User owned by instructors
User owned by chefs
Organization owned

Student attendance

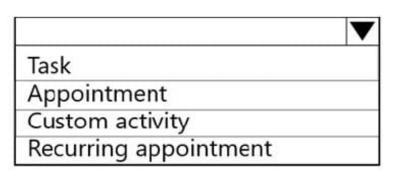

Correct Answer:

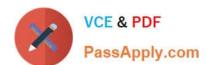

## Requirement Component

Cooking class ownership

User owned by students
User owned by instructors
User owned by chefs
Organization owned

Student attendance

| Task                  |  |
|-----------------------|--|
| Appointment           |  |
| Custom activity       |  |
| Recurring appointment |  |

#### **QUESTION 7**

DRAG DROP

You are designing an app for a bank. You plan to use the following entities in the app:

| Comments                                                                                                  |
|----------------------------------------------------------------------------------------------------|
| Clients are assigned to a branch office                                                                   |
| A client may have multiple bank accounts. A bank account may have multiple clients as bank account owners |
| Clients are assigned to a branch office                                                                   |
| Each employee works at only one branch office                                                             |
|                                                                                                    |

You need to configure the relationships between the entities.

Which relationship types should you use? To answer, drag the appropriate relationship types to the correct relationships. Each source may be used once, more than once, or not at all. You may need to drag the split bar between panes or

scroll to view content.

NOTE: Each correct selection is worth one point.

#### Select and Place:

#### **Answer Area** Relationship types Relationship One-to-one Relationship type Source entity **Target entity** One-to-many Clients Bank accounts Relationship type Many-to-one Clients Branch offices Relationship type Many-to-many Branch offices **Employees** Relationship type

#### Correct Answer:

#### Relationship types **Answer Area** Relationship One-to-one Relationship type Source entity **Target entity** Bank accounts Clients Many-to-many Clients Branch offices Many-to-one Branch offices **Employees** One-to-many

Box 1: Many-to-many

Box 2: Many-to-one

A client have a single branch office.

A branch office can have many clients.

Box 3: One-to-many

A branch office can have many employees.

An employee only works at one branch office.

#### **QUESTION 8**

DRAG DROP

You are designing several new Microsoft Power Platform apps for a company.

You have the following requirements:

| Department       | Requirement                                                                                                    |
|------------------|----------------------------------------------------------------------------------------------------|
| Sales            | The app must be able to enforce consistent business processes including native workflows.                        |
| Direct marketing | The app must provide a simplistic user interface with three buttons that allow users to navigate to other pages. |

All apps must be able to run from the Power Apps mobile app.

You need to determine which app type to create for each department.

Which app type should you use? To answer, drag the appropriate app types to the correct departments. Each app type may be used once, more than once, or not at all. You may need to drag the split bar between panes or scroll to view

content.

NOTE: Each correct selection is worth one point.

Select and Place:

| App types    | Answer Area      |          |
|--------------|------------------|----------|
| Canvas       | Department       | App type |
| Model driven | Sales            |          |
| Portal       | Direct marketing |          |

Correct Answer:

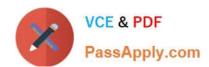

| App types | Answer Area      |              |
|-----------|------------------|--------------|
|           | Department       | App type     |
|           | Sales            | Model driven |
| Portal    | Direct marketing | Canvas       |

Box 1: Model driven

Model-Driven Apps is an AppModule enabling users to design and develop component-focused apps to implement an end-to-end business process.

Box 2: Canvas

Canvas apps are exactly what they sound like: PowerApps provides you with a blank canvas onto which you can drag and drop components in any formation to design a user interface. Once everything is in its proper place, you can make

additional adjustments to the size and formatting of each of these components. When you're satisfied with your design, you can connect it to one or more data sources using basic, Excel-style formulas.

Reference: https://global.hitachi-solutions.com/blog/canvas-vs-model-driven-apps/

#### **QUESTION 9**

Note: This question is part of a series of questions that present the same scenario. Each question in the series contains a unique solution that might meet the stated goals. Some question sets might have more than one correct solution, while

others might not have a correct solution.

After you answer a question in this section, you will NOT be able to return to it. As a result, these questions will not appear in the review screen.

A company has locations in multiple countries and regions across four continents.

The company stores the total amount of each order in the local currency of the country/region where the customer is located. The company stores the applicable exchange rates in a custom US dollars (USD) exchange rate table.

You need to create a visualization that displays the total amount of orders by country/region in USD.

Proposed solution: Create a model-driven chart on the country/region table that aggregates the total amount of the orders by country/region.

Does the solution meet the goal?

A. Yes

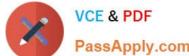

2024 Latest passapply PL-100 PDF and VCE dumps Download

| PassApply.com |
|---------------|
|               |

B. No

Correct Answer: B

Instead use a calculated field.

Need to calculate the exchange rate in USD.

Calculated columns are calculated in real-time when they are retrieved.

Reference:

https://docs.microsoft.com/en-us/powerapps/developer/data-platform/calculated-rollup-attributes

#### **QUESTION 10**

Note: This question is part of a series of questions that present the same scenario. Each question in the series contains a unique solution that might meet the stated goals. Some question sets might have more than one correct solution, while

others might not have a correct solution.

After you answer a question in this section, you will NOT be able to return to it. As a result, these questions will not appear in the review screen.

You are creating a canvas app.

You need to automatically detect bicycles in pictures taken with the camera.

Proposed solution:

1.

Create a Category Classification custom model in Al Builder.

2.

Train the model with pictures of bicycles and then publish the trained model.

3.

Add the Object Detector control to your canvas app. Does the solution meet the goal?

A. Yes

B. No

Correct Answer: B

Instead create an Object Detection custom model

Reference: https://docs.microsoft.com/en-us/ai-builder/prediction-overview https://docs.microsoft.com/en-us/ai-builder/prediction-overview https://docs.microsoft.com/en-us/ai-builder/predict builder/object-detector-component-in-powerapps

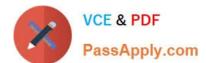

2024 Latest passapply PL-100 PDF and VCE dumps Download

#### **QUESTION 11**

1.

You have been tasked with creating and deploying dashboards that will only be used by sales reps. The dashboards will show the following:

| Recent sales pipeline                                                                                                    |
|----------------------------------------------------------------------------------------------------|
| 2.                                                                                                    |
| Open cases                                                                                                    |
| 3.                                                                                                    |
| Fresh major wins                                                                                                    |
| 4.                                                                                                    |
| Crucial prospects by postal code                                                                                                    |
| You have to make sure that the sales reps can take action based on the detailed information presented in dashboards.                                                                                                    |
| You need to create a type of dashboard that allows the sales reps to view the dashboard.                                                                                                    |
| You create a User dashboard.                                                                                                    |
| Does the action achieve your objective?                                                                                                    |
| A. Yes, it does                                                                                                    |
| B. No, it does not                                                                                                    |
| Correct Answer: A                                                                                                    |
| If you want your dashboards to be available across the organization and do not want to manage the access levels at a more detailed level, you might want to create an organization-owned dashboard. However, if you are concerned about the access privileges and security of your dashboard, consider creating a user-owned dashboard where you have more control on who can access it. |
| Reference: https://docs.microsoft.com/en-us/powerapps/developer/model-driven-apps/create-dashboard                                                                                                    |
| QUESTION 12                                                                                                    |
| HOTSPOT                                                                                                    |
| You need to create a flow for sending required emails to the regional manager.                                                                                                    |
| How should you create the flow? To answer, select the appropriate options in the answer area.                                                                                                    |
| NOTE: Each correct selection is worth one point.                                                                                                    |
| Hot Area:                                                                                                    |

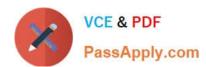

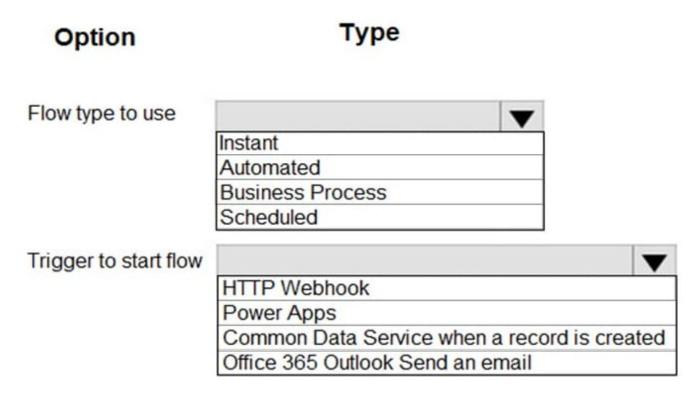

Correct Answer:

## **Answer Area**

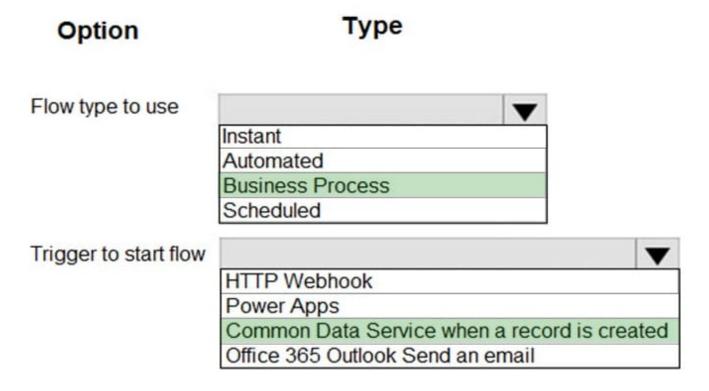

# VCE & PDF PassApply.com

#### https://www.passapply.com/pl-100.html

2024 Latest passapply PL-100 PDF and VCE dumps Download

#### Box 1: Business Process

Scenario: If a sales representative submits a status report and assigns the At Risk status to a process, the app must prompt the sales representative to enter a detailed description for the risk. This information must be emailed to the regional

manager.

Business process flows provide a guide for people to get work done. They provide a streamlined user experience that leads people through the processes their organization has defined for interactions that need to be advanced to a conclusion

of some kind. This user experience can be tailored so that people with different security roles can have an experience that best suits the work they do.

Box 2: Common Data Service when a record is created

The Microsoft Dataverse (Common Data Service) connector provides the following triggers to help you define when your flows start:

1.

When a row is created, updated, or deleted

2.

When an action is performed

3.

When a flow step is run from a business process flow

Reference: https://docs.microsoft.com/en-us/power-automate/flow-types https://docs.microsoft.com/en-us/power-automate/dataverse/overview

#### **QUESTION 13**

Note: This question is part of a series of questions that present the same scenario. Each question in the series contains a unique solution that might meet the stated goals. Some question sets might have more than one correct solution, while

others might not have a correct solution.

After you answer a question in this section, you will NOT be able to return to it. As a result, these questions will not appear in the review screen.

You are developing a model-driven app that uses a Common Data Service database. App users will have a variety of different security roles.

Development and testing must be performed using production data. Multiple testers must be used at each testing stage.

You need to provision and configure new environments for development and testing.

Solution:

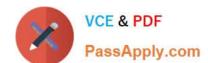

1.

Provision a developer environment named D1 and a sandbox environment named S1.

2.

Copy the production environment to both D1 and S1.

3.

Use D1 for development and S1 for testing. Does the solution meet the goal?

A. Yes

B. No

Correct Answer: B

Production: This is intended to be used for permanent work in an organization.

Do not use production environment for testing.

Note: Instead use two sandboxed environments: one for development and one for testing.

Reference:

https://docs.microsoft.com/en-us/power-platform/admin/environments-overview

#### **QUESTION 14**

You create a Power Platform solution. Solution data is stored in a variety of documented cloud services.

You must also be able to connect to one or more industry data sources.

You need to configure the data sources.

What should you do?

- A. Create a business process flow.
- B. Create a data policy template.
- C. Create a UI flow.
- D. Use an existing data connector.

Correct Answer: D

In Power Apps, add a data connection to an existing canvas app or to an app that you\\'re building from scratch. Your app can connect to SharePoint, Common Data Service, Salesforce, OneDrive, or many other data sources.

Note:

Add data source

1.

In the center pane, select connect to data to open the Data pane.

2.

Select Add data source.

3.

If the list of connections includes the one that you want, select it to add it to the app. Otherwise, skip to the next step.

4.

Select New connection to display a list of connections.

5.

In the search bar, type or paste the first few letters of the connection you want, and then select the connection when it appears.

6.

Select Create to both create the connection and add it to your app.

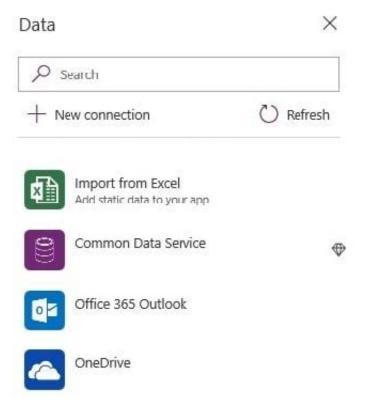

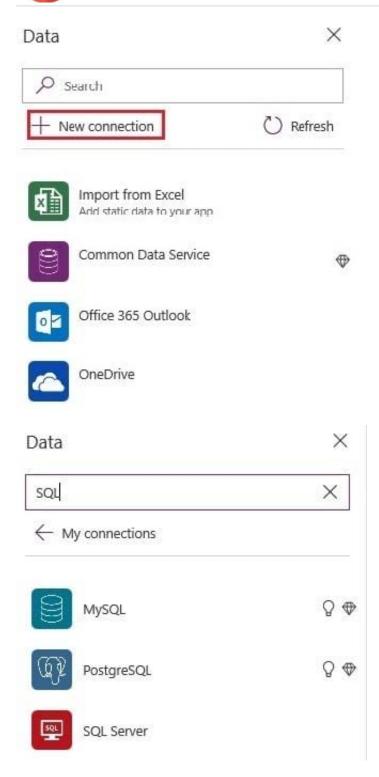

Reference: https://docs.microsoft.com/en-us/powerapps/maker/canvas-apps/add-data-connection

#### **QUESTION 15**

#### **HOTSPOT**

You are configuring security to enable users to analyze data by using Microsoft Excel templates.

2024 Latest passapply PL-100 PDF and VCE dumps Download

You create a security role named TemplateAdministrator and configure the role as shown below and assign the role to a user named User1.

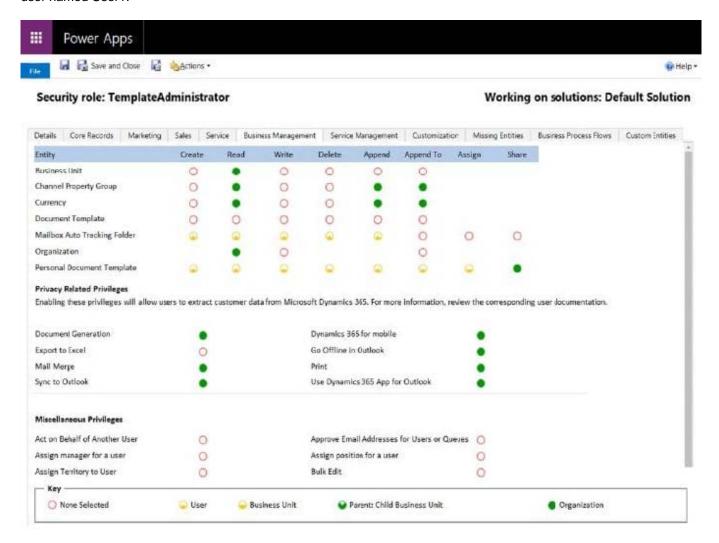

Use the drop-down menus to select the answer choice that answers each question based on the information presented in the graphic. NOTE: Each correct selection is worth one point.

Hot Area:

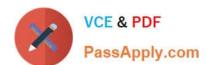

You need to ensure that User1 can see the pre-configured example templates. Which permission should you change?

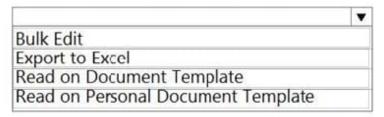

You need to ensure that User1 can download the file to create an Excel template. Which permission should you change?

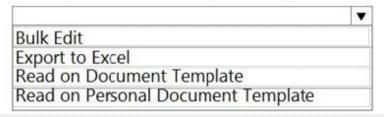

Correct Answer:

#### **Answer Area**

You need to ensure that User1 can see the pre-configured example templates. Which permission should you change?

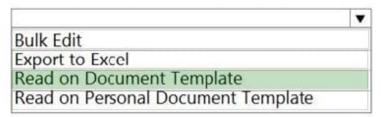

You need to ensure that User1 can download the file to create an Excel template. Which permission should you change?

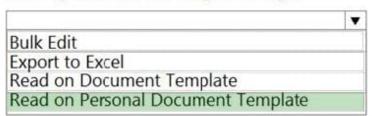

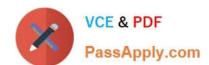

Latest PL-100 Dumps

PL-100 VCE Dumps

PL-100 Practice Test